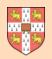

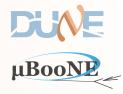

# Pandora Update

# J. S. Marshall LArSoft Coordination Meeting 8 March 2016

DUNE

μBooNE

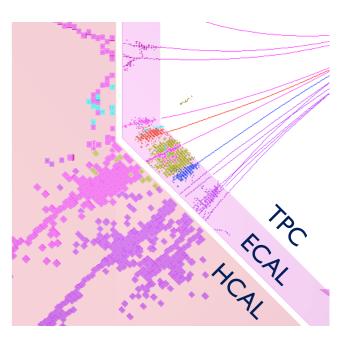

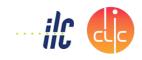

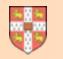

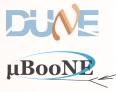

### Simple cartoon showing the Pandora packages and an indicative hierarchy:

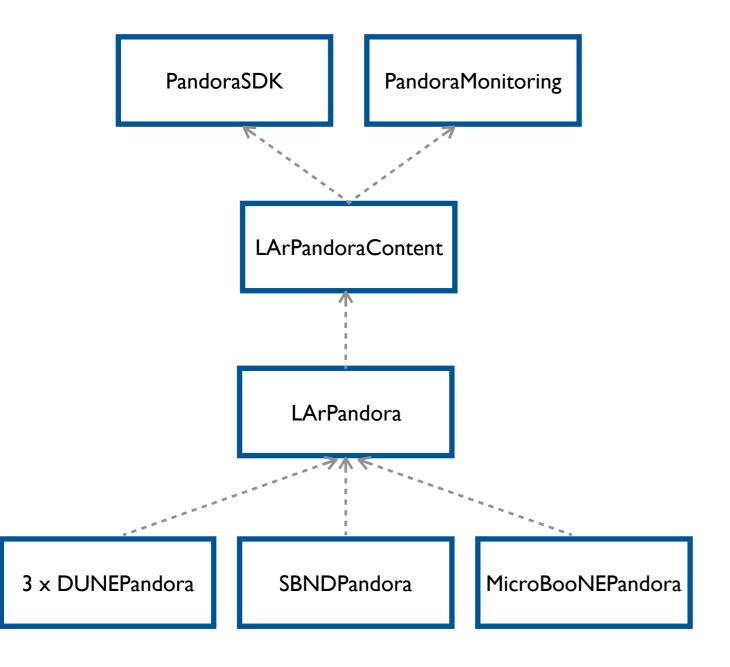

LArSoft external product Re-usable libraries and APIs

LArSoft "third-party" product Pattern recognition algorithms

Git repository with a remote repo hosted on Redmine Translation LArSoft ↔ Pandora

Git repos with Redmine remotes Specifics for particular detectors

Pandora's home on the web: https://github.com/PandoraPFA

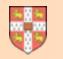

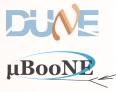

### List of action items, as presented in the last coordination meeting

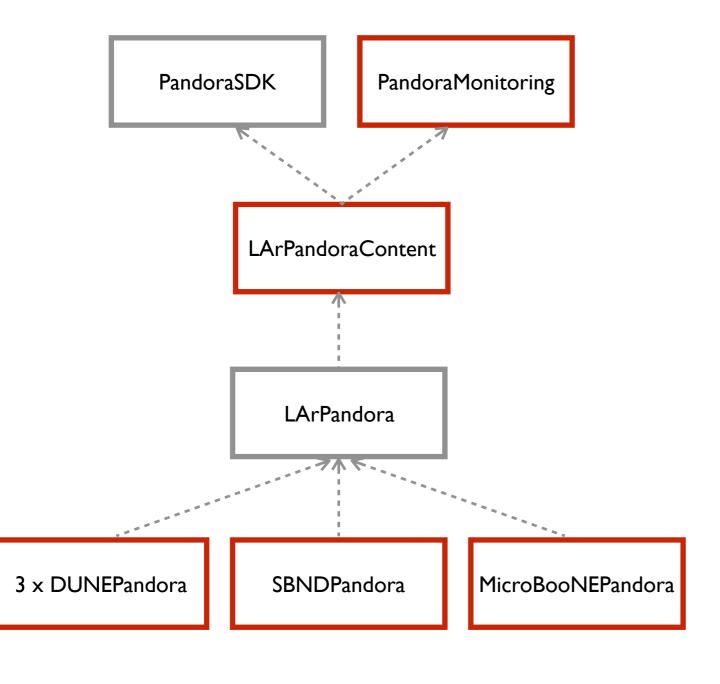

#### LArSoft external product

ROOT-based PandoraMonitoring not fully functional within LArSoft

[LArSoft "third-party" product ] Make more accessible to LArSoft users e.g. immediate access to feature branches

Git repository with a remote repo hosted on Redmine

[Git repos with Redmine remotes]

Probably unnecessary, if suitable geometry abstraction is available

See https://indico.fnal.gov/conferenceDisplay.py?confld=11554

Pandora Update

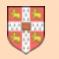

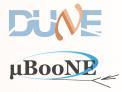

### ROOT-based PandoraMonitoring not fully functional within LArSoft

https://cdcvs.fnal.gov/redmine/issues/11659

- PandoraMonitoring uses the ROOT Event Visualisation Environment (TEVE), which requires access to a "full" TApplication, with an interface to the graphics system, etc.
- Unfortunately this setup is affected by a race for TApplication resources:
  - Rather easy for a user to implicitly create just a "default/basic" TApplication (which becomes the "gApplication"), e.g. via TROOT::Idle(...), TROOT::ProcessLine(...), etc.
  - If a "default" TApplication already exists, graphics support is unavailable. ROOT certainly used to have fatal problems reconfiguring/replacing existing TApplication to pick-up graphics, etc.
  - Need to get there first to create a full TApplication with graphics support.

<snip>
TimeModule> run: 1 subRun: 0 event: 1 cctrack CCTrackMaker 0.00292397
PandoraMonitoring, only able to use default TApplication (limited functionality).
PandoraMonitoring::InitializeEve(): DISPLAY environment set to :1044.0
PandoraMonitoring::InitializeEve(): Caught TEveException: TEveManager::Create ROOT is running in batch mode.
PandoraMonitoring::InitializeEve(): Attempt to release ROOT from batch mode.
PandoraMonitoring::InitializeEve(): Caught TEveException: TEveManager::Create window system not initialized.
Failure in algorithm 0x4f6d690, LArVisualMonitoring, unrecognized exception

**Default behaviour:** 

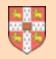

# **TApplication** Issues

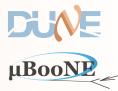

- Gianluca has kindly pushed a feature branch to the larpandora Redmine remote: feature/ gp\_PandoraVisualization, which includes a new RootGraphicsEnablingService.
- Elegant way to be the first to the TApplication resources, explicitly creating a full TApplication with all required resources, before other operations could create only a "default" TApplication.
- In-Pandora visualisation tools now work nicely in LArSoft. Enables full support for Pandora algorithm development in LArSoft.

```
In .fcl file:
Interface:
/**
                                                                                       services:
 * This class implements a work around to initialize ROOT graphics system
 * before some other code messes with it (that is, we are the first ones
                                                                                        RootGraphicsEnablingService: {}
 * to mess with it, and of course we do it right(TM)).
 * To ensure this code is executed as soon as possible, it's bound to
 * the construction of a static variable. While it is not predictable
 * when this code will be executed, it is expected to be executed before
 * main() function of the executable if linked statically, or as soon
 * as a library statically linked with this one is dynamically loaded.
 *
 * The work around consists of making sure there is an active TApplication
 * (probably any will do), pulling ROOT out of batch mode, and creating
 * ROOT's X11 graphics client (that, for example, TEve needs).
 */
                                                                                       In PandoraSettings.xml file:
struct RootGraphicsEnablerClass
{
  /// Default constructor: guiet
  RootGraphicsEnablerClass() { EnableRootGraphics(); }
                                                                                       cpandora>
                                                                                         <IsMonitoringEnabled>true</IsMonitoringEnabled>
  /// Constructor: enable messages on specified stream
  RootGraphicsEnablerClass(std::ostream& out) { EnableRootGraphics(&out); }
                                                                                         <algorithm type = "LArVisualMonitoring">
                                                                                             <CaloHitListNames>CaloHitListW</CaloHitListNames>
  /// Enacts the tricks to enable the graphics
                                                                                         </algorithm>
  /// @param out pointer to output stream (default: none, be quiet)
  static void EnableRootGraphics(std::ostream* out = nullptr);
                                                                                       </pandora>
};
```

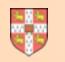

# Pandora In-Algorithm Visualisation

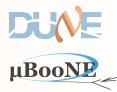

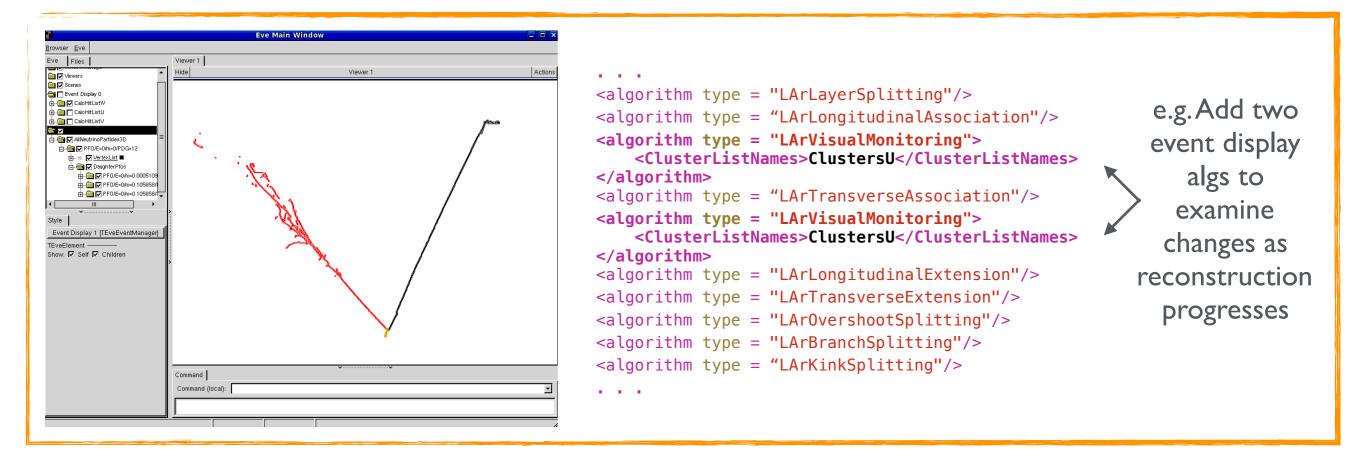

- ROOT Event Visualisation Environment provides 2D or 3D displays of hits, clusters, particles or vertices.
- Provides support for visualisation of navigable particle hierarchies, custom markers, colour schemes, etc.
- Reusable Pandora event display alg can be added to XML to view status of reconstruction at any point.
- Alternatively, algs can use visualisation APIs to provide custom visual debugging rewarding way to work.

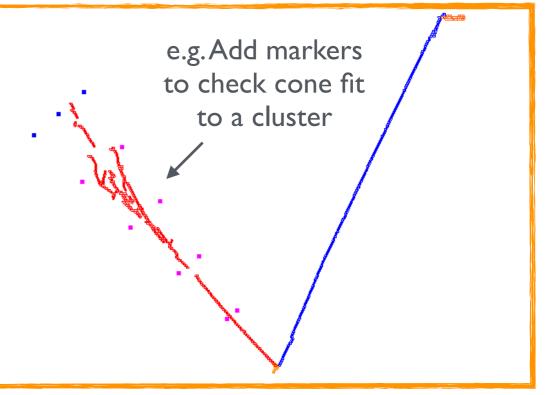

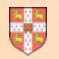

# Pandora Validation Tools

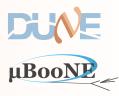

#### Comprehensive list of reco particle Clickable list of objects for each MC primary Indication of reco quality: "angry" colours for poor matches to MC primary matches Algorithm: 0x2f26850. LArEventValidation RAW-MATCHING-OUTPUT------**Eve Main Window** CNeutrino, PDG 14, Nuance 1004 <u>Browser</u> Eve ecoNeutrino, PDG 12 txOffset x: -0.00564575 y: -0.0757809 z: 0.383545 length: 0.391 Eve Files Viewer 1 Hide Actions Viewer 🔁 🔽 Event Display 5 rimary 0, PDG 22, nMCHits 724 (183, 298, 243) MatchedPfo 0, PDG 11, nMatchedHits 724 (183, 298, 243), nPfoHits 1196 (325, 486, 385) MCNeutrinoVertex\_0 GoodRecoNeutrinoVertex 0 rimary 1, PDG 13, nMCHits 684 (134, 348, 202) 🗄 🦳 🔽 Matched Pfo Clusters 0 MatchedPfo 1, PDG 13, nMatchedHits 652 (123, 332, 197), nPfoHits 667 (128, 338, 201) MatchedPfoVertices 0 🛊 🖓 🔽 Matched Pfo Clusters 🛾 rimary 2, PDG 22, nMCHits 438 (141, 155, 142) MatchedPfo 0, PDG 11, nMatchedHits 438 (141, 155, 142), nPfoHits 1196 (325, 486, 385) MissingPrimaryVtx\_2 MissingPrimaryEnd\_2 rimary 3, PDG 2112, nMCHits 67 (21, 24, 22) MissingPrimaryVtx\_3 MissingPrimaryEnd\_3 rimary 4, PDG 2212, nMCHits 58 (16, 30, 12) Matched Pfo Clusters 4 MatchedPfo 2, PDG 13, nMatchedHits 54 (14, 28, 12), nPfoHits 54 (14, 28, 12) MatchedPfoVertices 4 MatchedPfo 0, PDG 11, nMatchedHits 1 (1, 0, 0), nPfoHits 1196 (325, 486, 385) MissingPrimaryVtx 5 MatchedPfo 1, PDG 13, nMatchedHits 1 (1, 0, 0), nPfoHits 667 (128, 338, 201) MissingPrimaryEnd\_5 rimary 5, PDG 2212, nMCHits 15 (4, 7, 4) MatchedPfo 1, PDG 13, nMatchedHits 14 (4, 6, 4), nPfoHits 667 (128, 338, 201) Style Guides Clipping Extras GLViewer [TGLSAViewer] rimary 6, PDG 2112, nMCHits 0 (0, 0, 0) Update behaviour ☐ Ignore sizes rimary 7, PDG 2212, nMCHits 0 (0, 0, 0) Reset on update PROCESSED-MATCHING-OUTPUT-----Update Scene Camera Home rimary 0, PDG 22, nMCHits 724 (183, 298, 243) MatchedPfo 0, PDG 11, nMatchedHits 724 (183, 298, 243), nPfoHits 1196 (325, 486, 385) 5000 ≜ Max HQ draw time: 100 🌲 Primary 1, PDG 13, nMCHits 684 (134, 348, 202) Max LQ draw time MatchedPfo 1, PDG 13, nMatchedHits 652 (123, 332, 197), nPfoHits 667 (128, 338, 201) Clear Color 📃 🝷 rimary 2, PDG 22, nMCHits 438 (141, 155, 142) Light sources Top 🔽 ✓ Bottom rimary 3, PDG 2112, nMCHits 67 (21, 24, 22) 🔽 Left Right Front Specular Command rimary 4, PDG 2212, nMCHits 58 (16, 30, 12) MatchedPfo 2, PDG 13, nMatchedHits 54 (14, 28, 12), nPfoHits 54 (14, 28, 12) Command (local): 1.0 🔷 🗖 Point-size scale rimary 5, PDG 2212, nMCHits 15 (4, 7, 4) 1.0 🚔 🗖 Line-width scale correct? 0 ess return to continue

Output of our interpretative matching scheme

Matched particles appear in green Split particles appear in red Red markers placed at vtx/end of missing particles

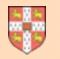

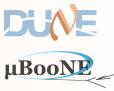

- Intend to make a new Pandora release soon, probably Wed/Thu this week:
  - Will include some very minor changes to PandoraSDK and PandoraMonitoring, aligning the versions with those in current use elsewhere e.g. ILCSoft.
  - These changes will not impact the LArSoft usage and are not breaking changes. (Some very minor changes under the hood and some minor new functionality).
- Includes/is-accompanied-by new version of LArPandoraContent algorithm library. Will use some new PandoraMonitoring functionality and include some new algs and updates:
  - Parameter optimisation for VertexSelection algorithm by Joris (Cambridge grad. student).
  - New SplitShowerMerging algorithm, derived from existing VertexBasedPfoMerging algorithm. Helps to merge-together any split showers remaining in Pandora neutrino pass.
  - Improved tools for hand-scanning events, with highlighting of pattern recognition problems.
- Advance notice of upcoming change (no firm timescale):
- Introduce new LineGap class into the PandoraSDK (already supports BoxGaps and ConcentricGaps for ILC/LHC). Interface: bool IsInGap(const CartesianVector &, const float gapTolerance) const;
- Use in one or two important 2D reco, cluster-merging algorithms.

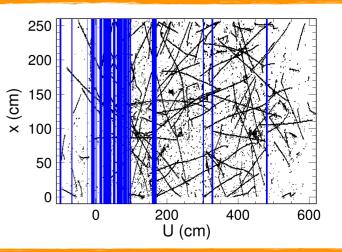

#### Pandora Update

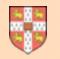

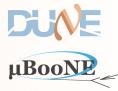

#### **Remaining action items**

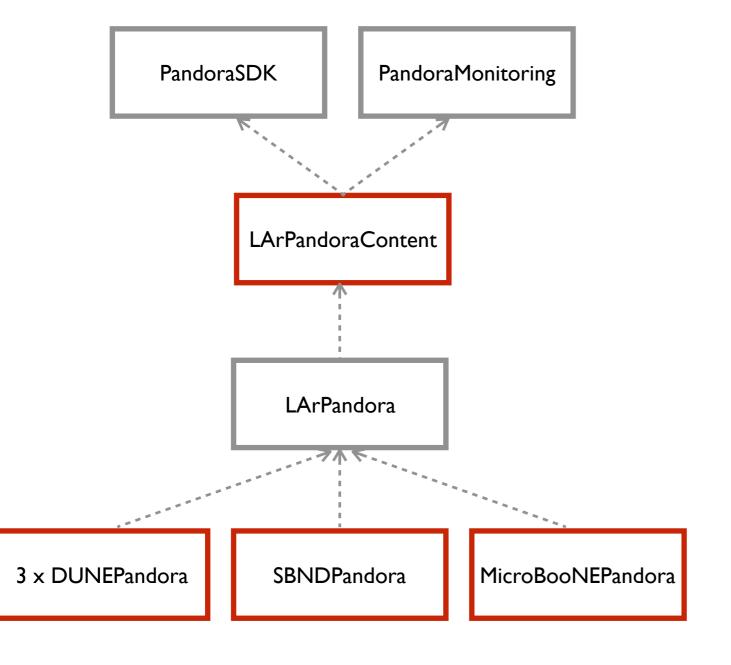

LArSoft external product

**Continued discussion** 

[LArSoft "third-party" product ] Make more accessible to LArSoft users e.g. immediate access to feature branches

Git repository with a remote repo hosted on Redmine

Probably simple: not yet investigated [ Git repos with Redmine remotes ]

Probably unnecessary, if suitable geometry abstraction is available

Plus, understand status of any investigations into interplay between Pandora and Track3DKalmanHit

#### Pandora Update

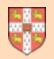

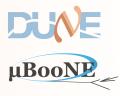

# Thanks for your attention!

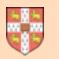

### Pandora Contact Details

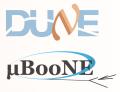

Pandora is an open project and new contributors would be extremely welcome. We'd love to hear from you and we will always try to answer your questions!

**Contact details:** 

Framework development

LAr TPC algorithm development

Performance metrics and validation

John Marshall (<u>marshall@hep.phy.cam.ac.uk</u>) Mark Thomson (<u>thomson@hep.phy.cam.ac.uk</u>)

John Marshall Andy Blake (<u>a.blake@lancaster.ac.uk</u>)

John Marshall Andy Blake Lorena Escudero (<u>escudero@hep.phy.cam.ac.uk</u>) Joris Jan de Vries (jjd49@hep.phy.cam.ac.uk) Jack Weston (<u>weston@hep.phy.cam.ac.uk</u>)

Please visit https://github.com/PandoraPFA

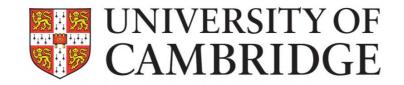

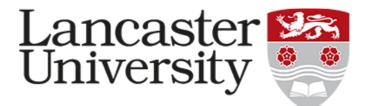